## **Datenvorrat stutzen mit Klicks im Diagramm "Alles" 26.3.2014** Ein neues Detail der Lüftungslogger-Excelmappe ab Version 9.5.18 dürfte besonders nützlich sein.

Schon seit langem ist Möglichkeit vorgesehen, die aufgenommenen Daten auf eine Untermenge zu reduzieren. Diese Funktion wird "Datenvorrat stutzen" genannt. Bisher hat man die Anfangszeit und die Endzeit manuell in eine Tabelle auf dem Blatt "Daten" eingetragen und dann die Funktion "Datenvorrat stutzen" ausgelöst:

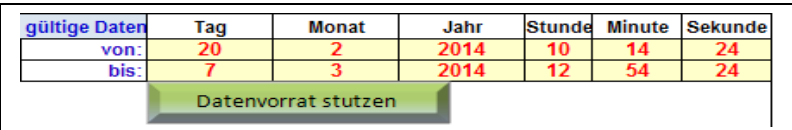

Viel einfacher ist in einem als "Alles" bezeichneten Diagramm zu erkennen, welcher Datenbereich für die Auswertung interessant ist. Siehe folgendes Beispiel:

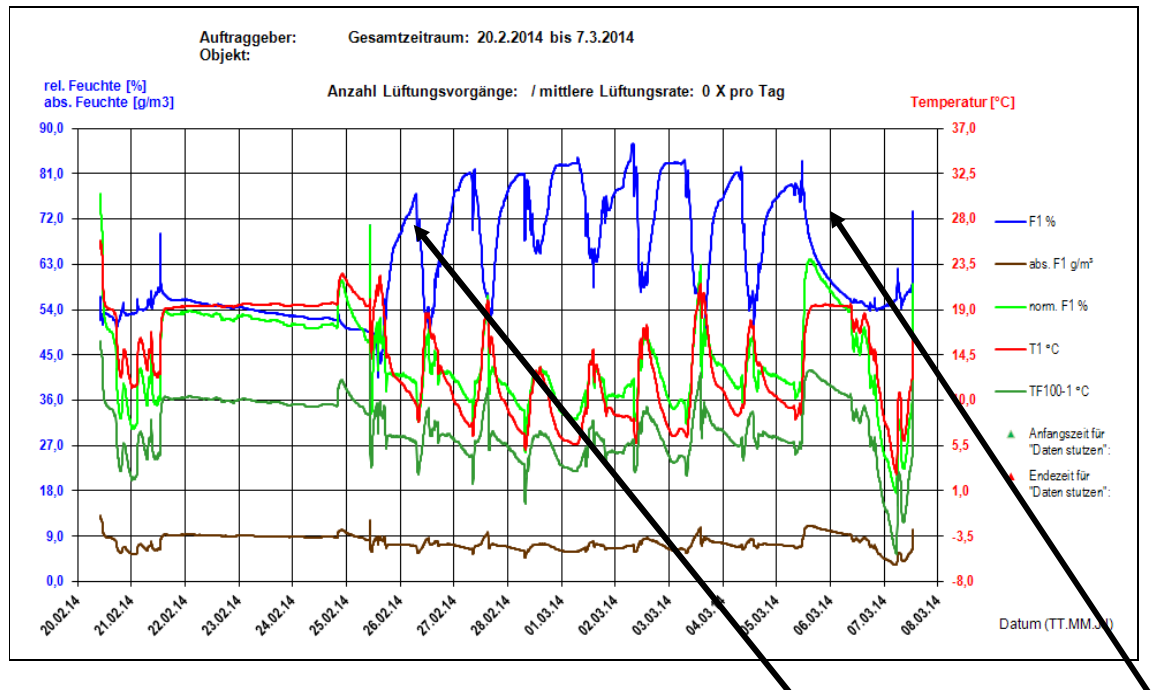

Die eigentlich interessanten Daten liegen im Bereich Ende des Tages 25.2. bis Mitte des Tages 5.3.. Der Rest gibt den Transportweg wieder.

Neu ist neben der oben genannten Tabelle eine Schaltfläche "Zeitwahl in 'Alles'". über den ein Sprung zu dem Diagramm "Alles" ausgeführt wird.

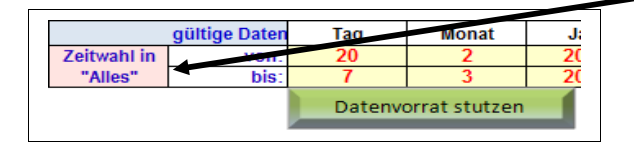

Das Diagramm "Alles" hat auf der X-Achse zwei neue Pfeile erhalten. Diese geben die in der genannten Tabelle enthaltenen Zeiten wieder. Nach dem Laden der Basisdaten und dem Anlegen der Diagramme sind das die Anfangs- und Endzeit dieser Daten.

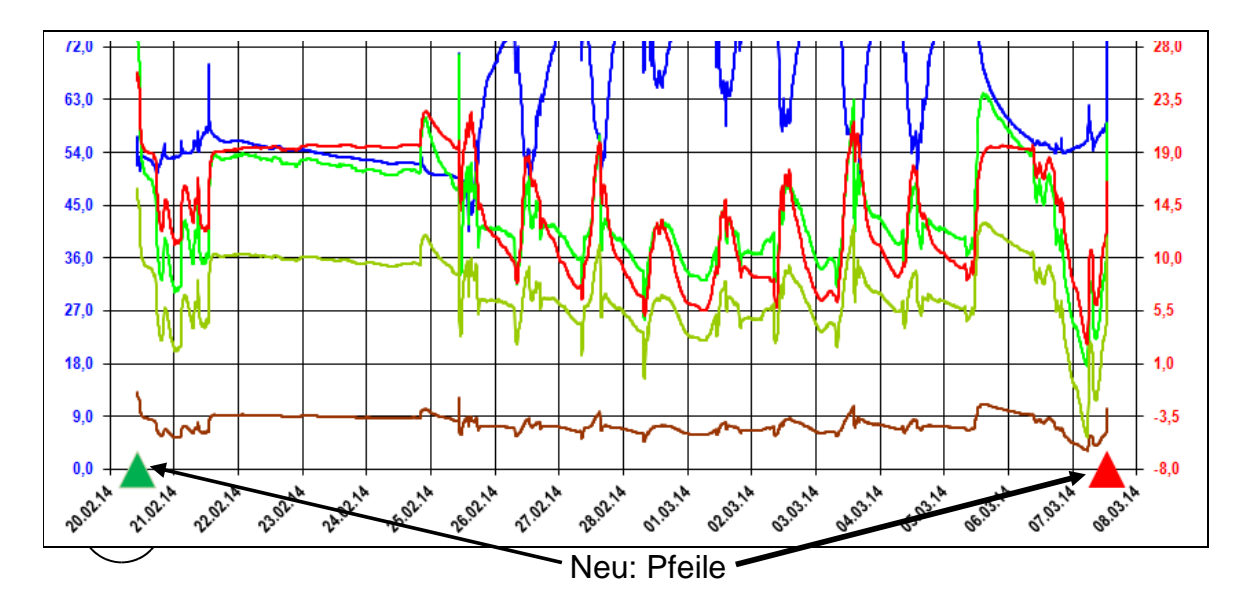

Mit einem Klick auf einen Verlauf im Diagramm können nun nacheinander der Anfangspunkt (grüner Pfeil) und der Endpunkt (roter Pfeil) neu definiert werden. Der Pfeil springt entsprechend mit und die Zeiten in der erwähnten Tabelle werden automatisch angepasst.

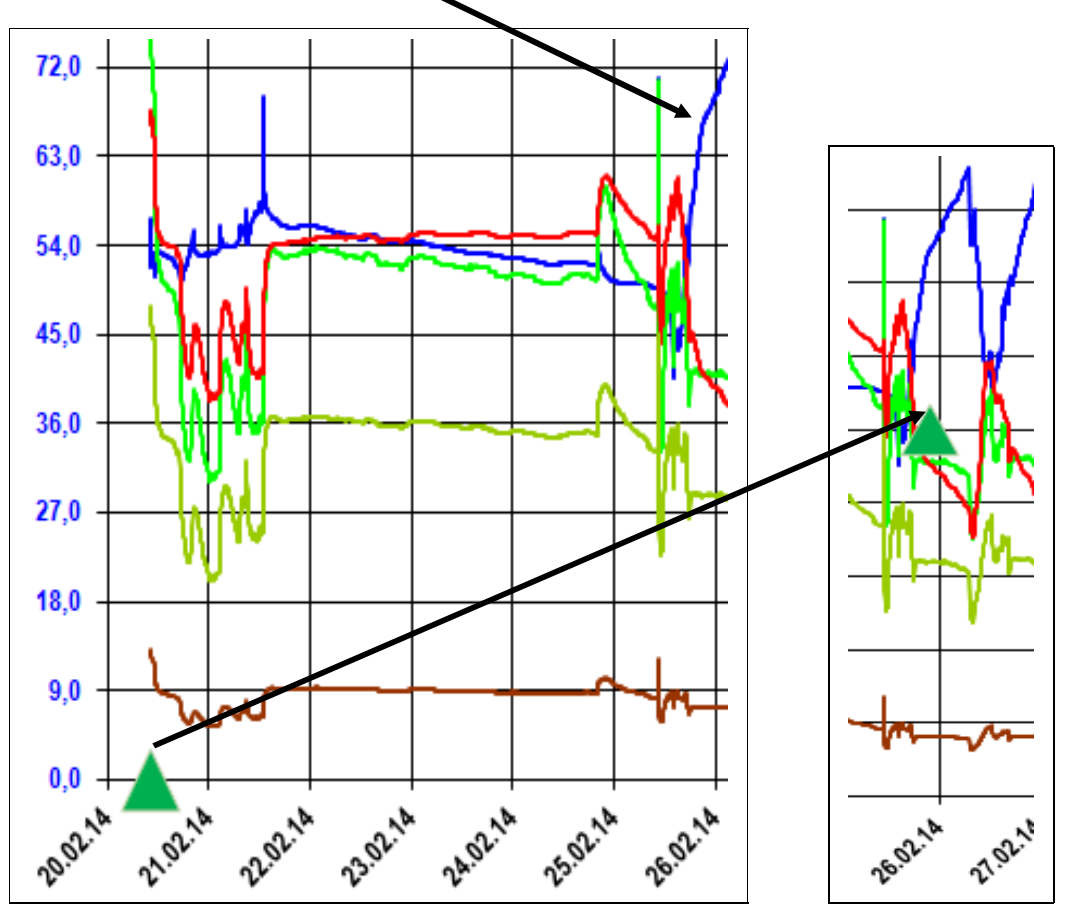

Nun kann man mit der Tastensteuerung "Strg+s" den Vorgang "Datenvorrat stutzen" auslösen. Als Nächstes erscheint das Diagramm mit den gestutzten Daten.

Hinweis: Alternativ kann nach wie vor die manuelle Möglichkeit auf dem Blatt Daten genutzt werden. Tipp: Der Wechsel zum Blatt "Daten" kann durch Anklicken des Blattreiters oder mit der Tastenbedienung "Strg+d" erfolgen.